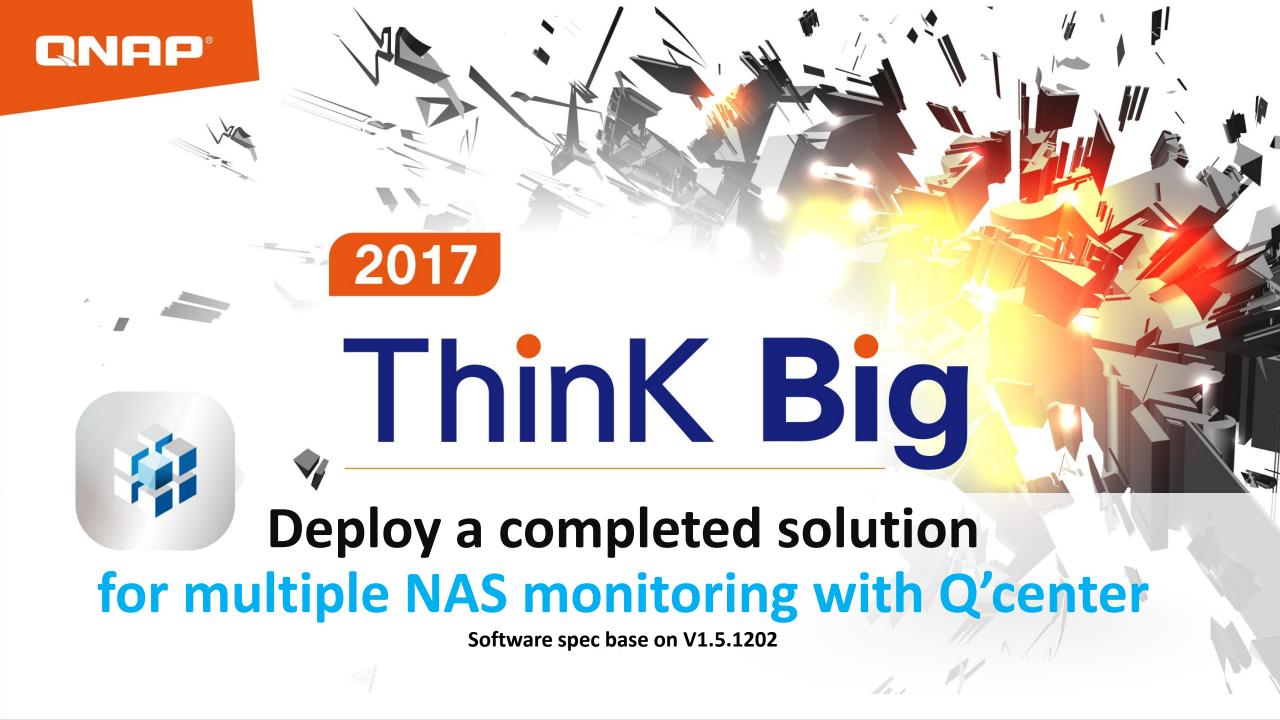

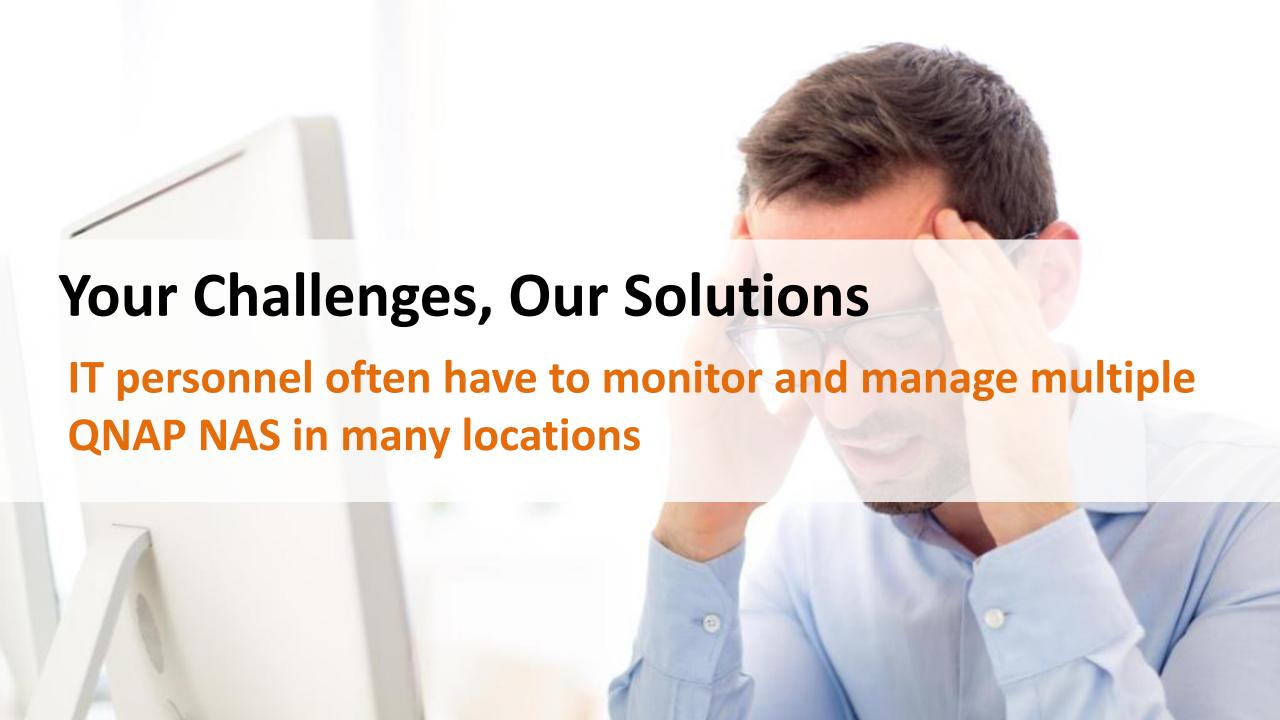

### What is Q'center

An application for centrally monitoring and managing QNAP NAS that is being currently used by over 10,000 IT professionals worldwide.

- ✓ Easily deployed in large-scale network environments with Virtual Appliance support.
- ✓ Easily configurable for complex network environments with NAT router bypass support.
- ✓ Monitor multiple NAS status, storage pools and performance.
- ✓ Monitor this information using Visual Reports for better Analysis.
- ✓ Centralized Notifications/Rule, update FW for better Management.

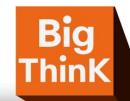

### **Deploy Q'Center**

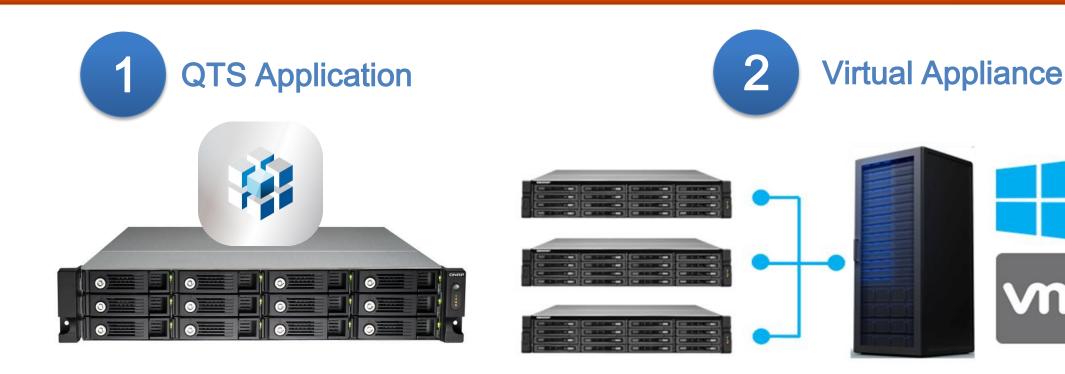

Download and install Q'center directly from the QTS App Center.

Download Q'center Virtual Appliance and deploy it on a server to monitor hundreds of NAS.

Minimum requirements for Q'center/Q'center Virtual Appliance:
X86 models / 108 GB free disk space, 1 GB memory and 4 virtual CPUs
Supported platforms: VMware ESXi (ESXi 5.0, ESXi 5.1, ESXi 5.5, ESXi 6.0),
VMware Fusion 7, VMware Workstation 11, Microsoft Windows Server 2012 R2 with Hyper-V 3.0.

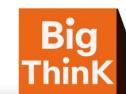

# **CNAP** 2017 Deploy Q'Center

- 1 In the same subnet
- 2 Behind NAT Router
- Through Internet

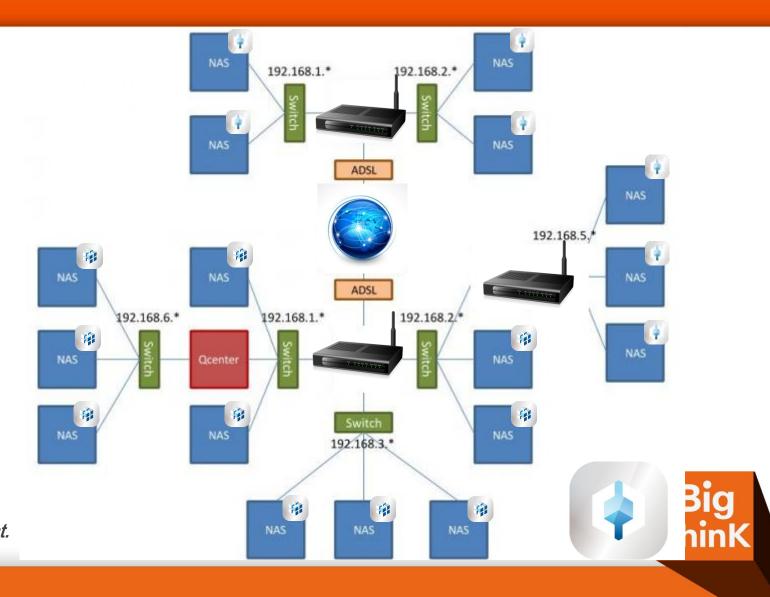

Download Q'center Assistant from the NAS and enter the Q'center IP address, Host name or myQNAPcloud account.

### **Deploy Q'Center**

✓ Choose the scenario that suit your needed.

One Q'center as centrial IT management tool.

Or

Muiliple Q'center as department's storage space monitoring tool.

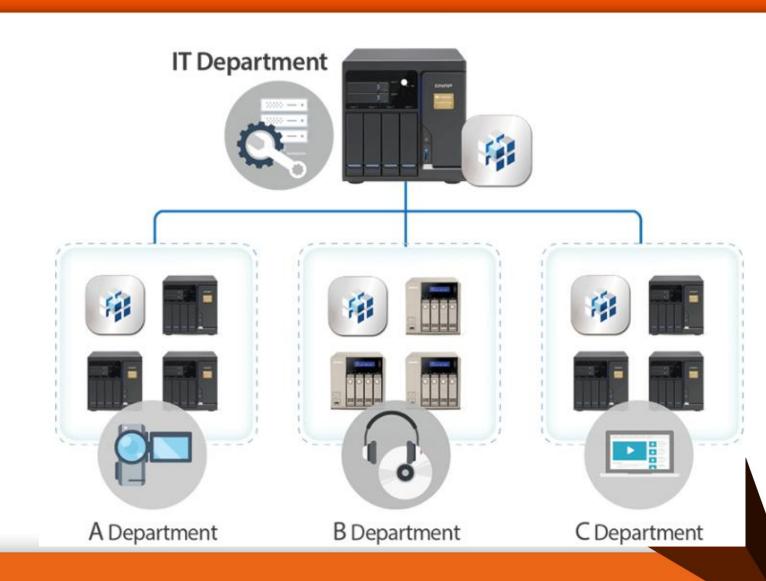

## **CNAP** 2017 Monitor NAS

Monitor NAS status in "Home", "Dashboard" including:

- ✓ System Alerts,
- ✓ Server Number,
- ✓ Disk Number,
- **✓ Volume Capacity,**
- **√Volume Number,**
- ✓ and System Logs.

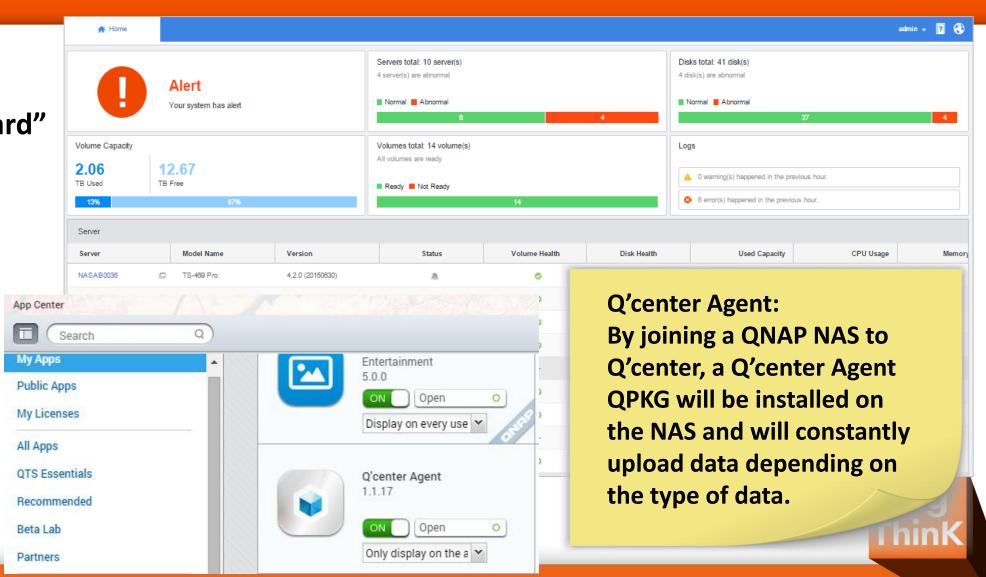

### **Monitor NAS**

Inspect NAS Storage Pools, Volumes, Shared Folders with:

- √ Capability,
- **√**Utilization,
- ✓ and Growth Rate.
- ✓ Provides detailed information and historical records.

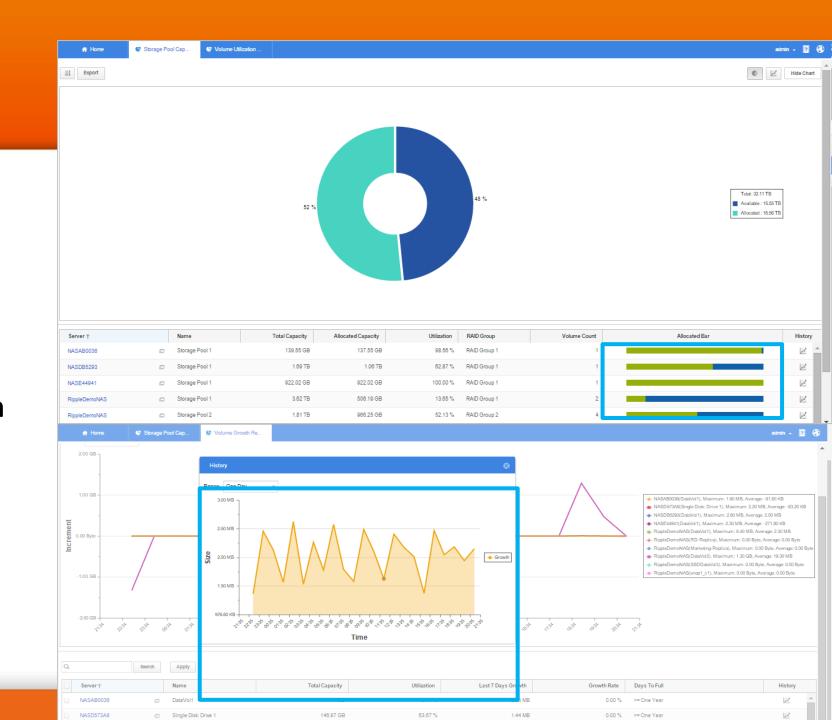

### **Analysis NAS**

✓ Analysis the 6 most important S.M.A.R.T. Attributes of all HDD in Q'center.

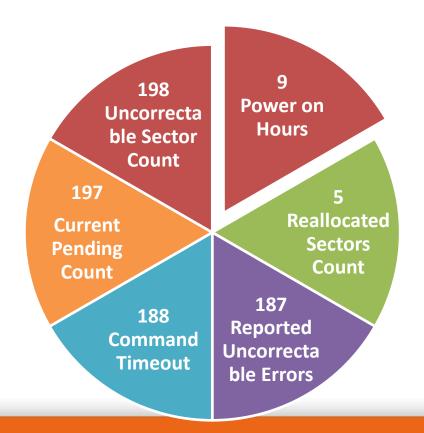

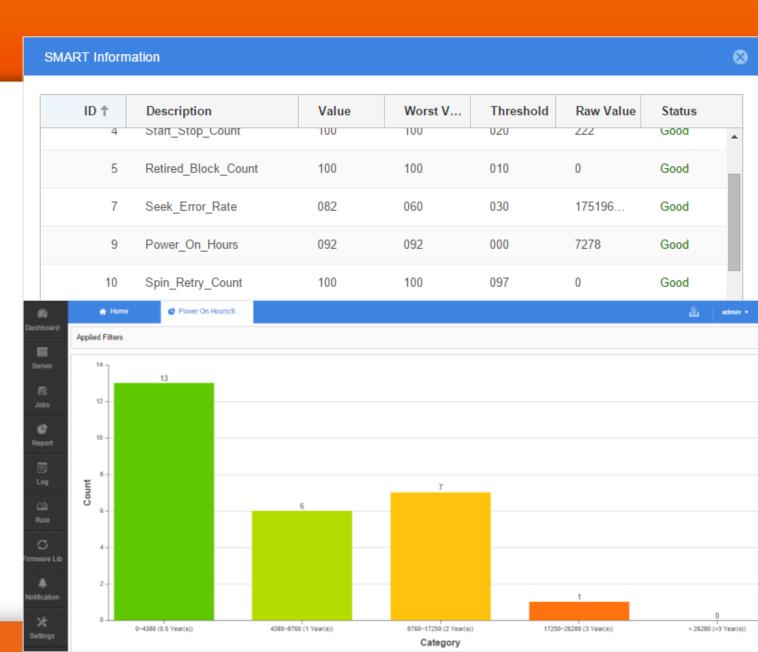

### QNAP<sup>®</sup> 2017

### **Analysis NAS**

#### Inspect NAS CPU, Memory,

- ✓ Network usage,
- ✓ Disk performance,
- ✓ Enclosure temperature and
- ✓ Fans Speed.

### **Disk performance contains**

- **✓ Volume IOPS**
- **✓** Volume throughput
- ✓ Disk throughput
- **✓ Disk IOPS**
- **✓** SSD Cache hit rate report.

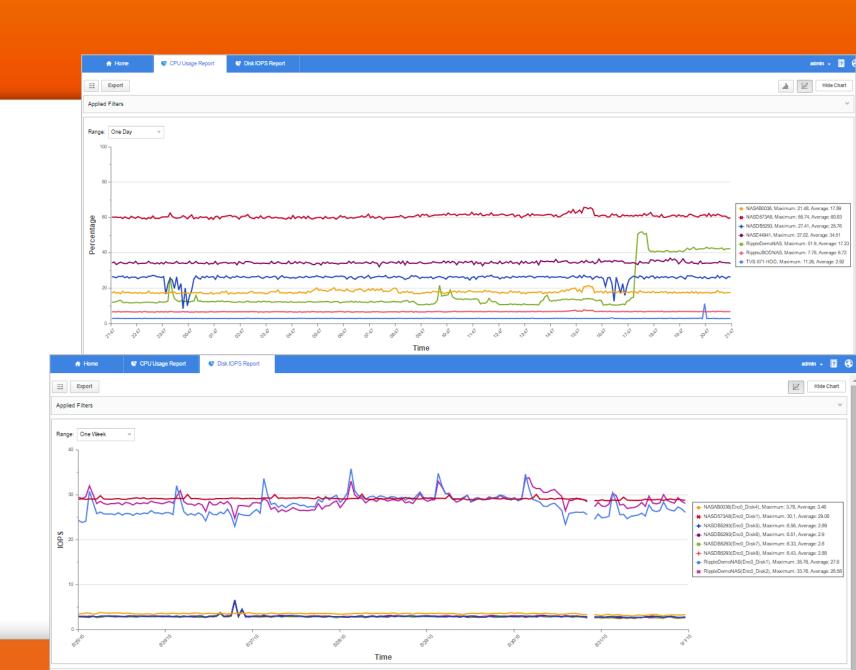

### Manage NAS

#### **Set Q'center Alert Notifications:**

- ✓ CPU usage
- ✓ Memory usage
- **✓ Volume usage**
- ✓ Pool Usage
- **✓ Network Usage**
- **✓ Server Abnormal Status**

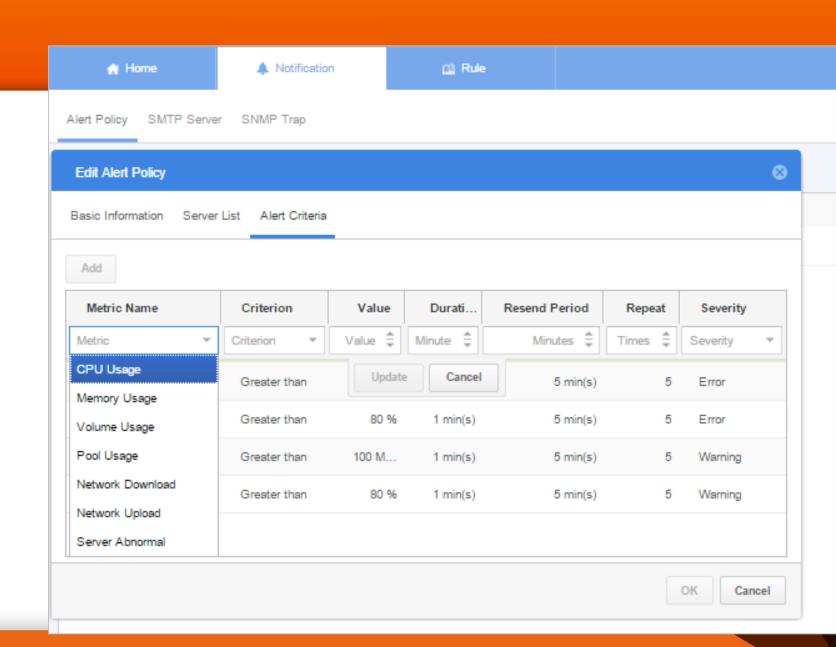

### **Manage NAS**

#### Set Rules for all NAS with:

- **✓** Network: IP configuration
- ✓ Security: Block access
- **✓** Notification: SMTP settings
- **✓ Domain Security: Join Domain**
- **✓ FTP Service**
- **✓ Telnet/SSH Service**
- **✓ SNMP Service**
- ✓Win/Mac/NFS Share Service

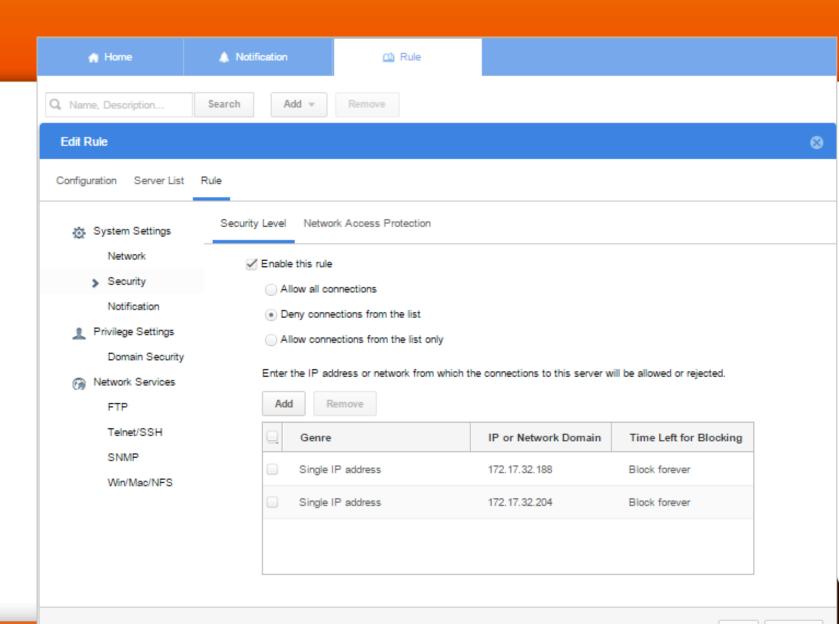

Cancel

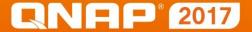

### Manage NAS

#### **Firmware Library**:

- ✓ Upload QNAP NAS Firmware to Q'center and deploy the Firmware to multiple NAS at once.
- ✓ Or restore to an older version if a NAS behaves abnormally after updating the firmware.

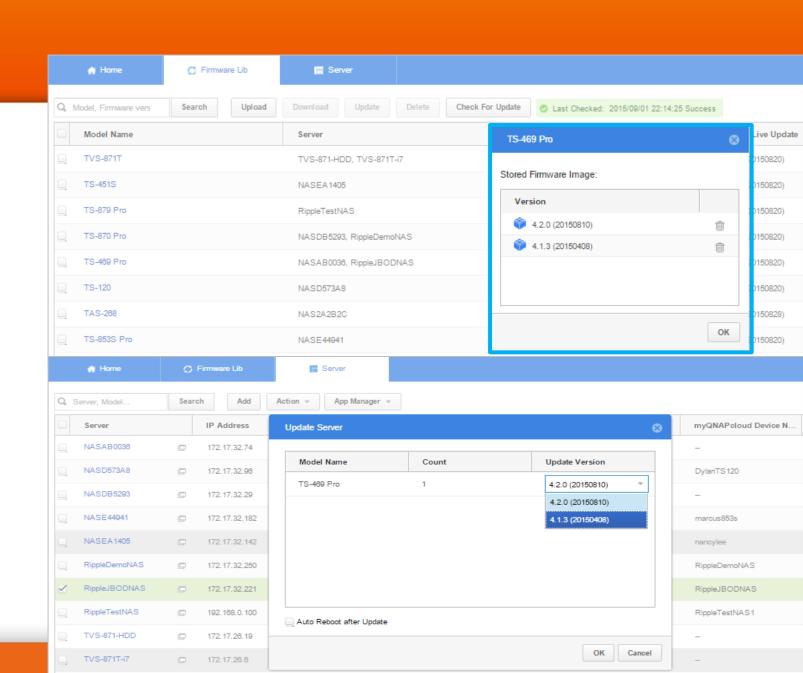

### CNAP<sup>®</sup> 2017 Manage NAS

#### App manager:

Upload community App to Q'center and deploy to all NAS or allow each NAS to download the App from App center.

#### **NAS Manager:**

Setup shared folder on multiple NAS.
Support change the location and permission. Backup the configurations of all managed NAS.

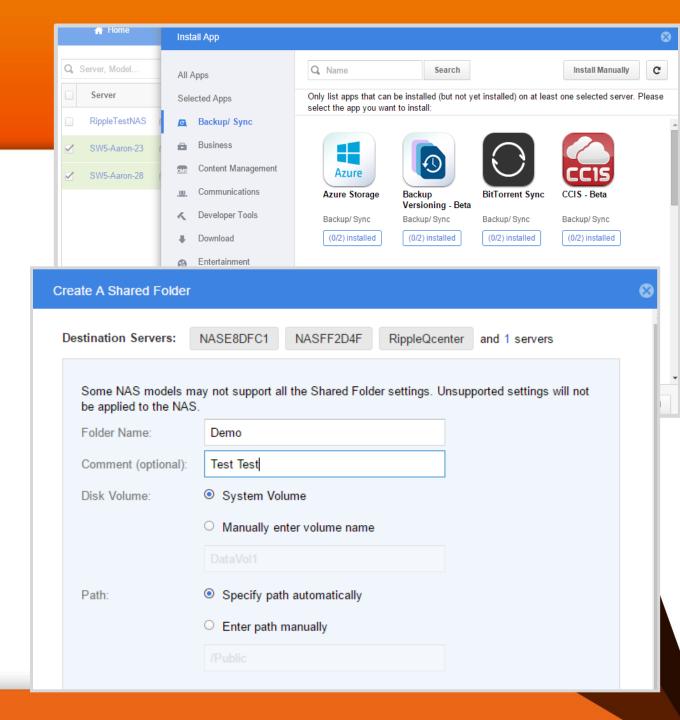

### Purpose Q'center to win your bid

#### Basic Requirements for up to 100 NAS:

4 virtual CPUs with at least 1GB RAM and 108 GB storage space.

#### **Between 100 ~ 500 NAS:**

Dedicated Server, Intel i5 Quad Core (or similar) with at least 8GB RAM and customized 500GB storage space.

#### More than 500 NAS:

Dedicated Server, Intel i5 Quad Core (or similar) with at least 16 GB RAM and customized 1TB storage space.

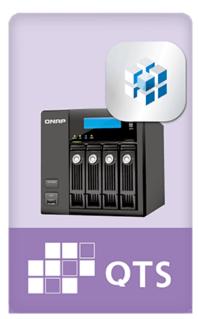

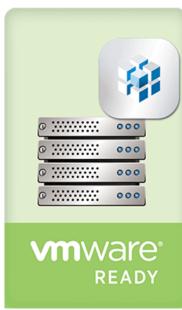

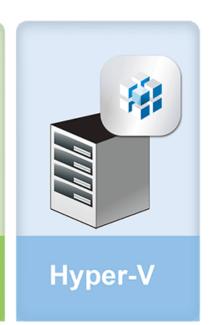

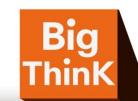